2023/09/16 02:00 1/1 Colors

## **Colors**

Users can customize the colors and order of these colors to be used for recorded tracks.

How to get to the colors customization: Open Left Main Menu → Settings → Track/Route → Colors. Color customization for tracks/routes enables users to automatically pre-select the colors for the tracks/routes that are already exported and don't have saved any default color in settings. Users can choose a number of colors (by default it is 7) which should be used one after another when displaying exported tracks. Thanks to this feature users can easier recognize different tracks on the screen. The customization supports the hex code color-coding with transparency. By changing the order of displayed colors, or changing the color codes, the lines of recorded tracks change.

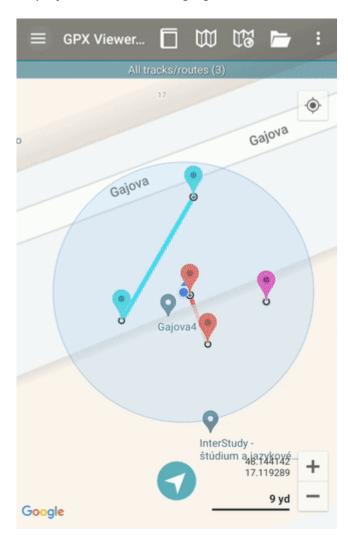

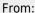

https://docs.vecturagames.com/gpxviewer/ - GPX Viewer User Guide

Permanent link:

https://docs.vecturagames.com/gpxviewer/doku.php?id=docs:settings\_track\_route\_colors

Last update: 2023/03/27 13:43

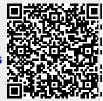